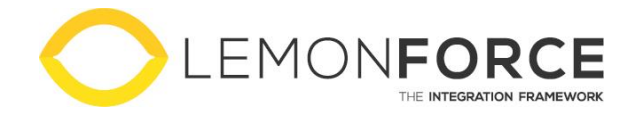

# **Twinfield PKIsigning Accordeer btwaangiften**

Configuratiehandleiding

**Versie** 1.0 **Auteur** Roel van Megen **Datum** 2 juni 2023

# <span id="page-1-0"></span>**Copyright**

© 2023 by LemonForce

All rights reserved. No part of this document may be reproduced or transmitted in any form or by any means, electronic, mechanical, photocopying, recording or otherwise without prior written permission of LemonForce.

# <span id="page-2-0"></span>Inhoudsopgave

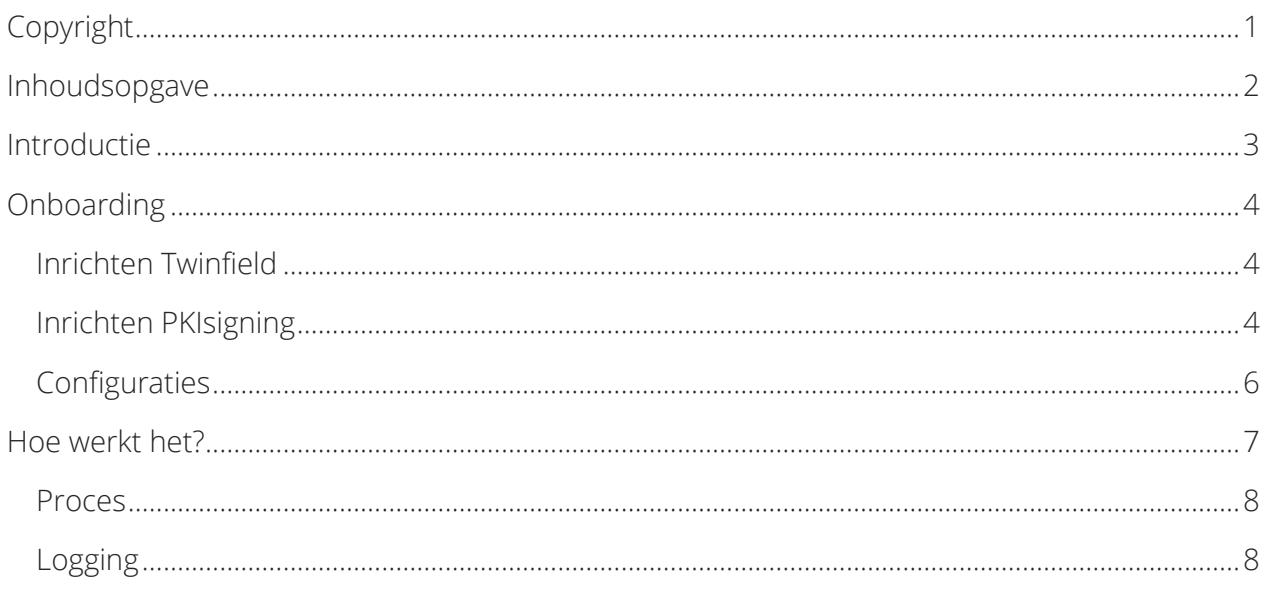

## <span id="page-3-0"></span>**Introductie**

Met deze integratie worden btw-aangiften in Twinfield ter accordering aangeboden aan PKIsigning. Vanuit PKIsigning kan de btw-aangifte beoordeeld en geaccordeerd worden, om vervolgens direct door de ondernemer via iDEAL te laten betalen.

In deze integratie kunnen meerdere Twinfield administraties worden ingericht, waardoor het voor accountantskantoren mogelijk maakt om hun klanten op een veilige en efficiënte manier btw-aangifte te laten doen.

In dit document wordt uitgelegd welke informatie er benodigd is voor de onboarding van de integratie, hoe de integratie werkt en op welke manier fouten kunnen worden gedetecteerd.

## <span id="page-4-0"></span>**Onboarding**

Voor een succesvolle onboarding moeten er stappen worden uitgevoerd in de applicaties en zijn bepaalde configuraties benodigd. Hieronder een overzicht hiervan.

### <span id="page-4-1"></span>**Inrichten Twinfield**

De volgende stappen moeten worden uitgevoerd om Twinfield in te richten, zodat de integratie correct kan werken.

#### **Aanmaken API gebruiker (optioneel)**

Om verbinding te maken met Twinfield moet er door de integratie worden ingelogd. Hiervoor is een gebruiker nodig met rechten om btw-aangiften te beheren in de beoogde Twinfield administratie(s). Vanwege beveiliging kan er gekozen worden om een specifieke integratie gebruiker aan te maken, waarmee de integratie kan inloggen.

## <span id="page-4-2"></span>**Inrichten PKIsigning**

De volgende stappen moeten worden uitgevoerd om PKIsigning in te richten, zodat de integratie correct kan werken.

#### **Aanmaken werkgroepen**

Er kan gekozen worden om goedkeuringsverzoeken in specifieke werkgroepen te plaatsen, bijvoorbeeld om functioneel te groeperen. Per geconfigureerde Twinfield administratie kan één werkgroep aangewezen worden. Deze werkgroepen moeten bestaan en daarom aangemaakt worden in PKIsigning.

Ga in het dashboard naar *account weergeven*

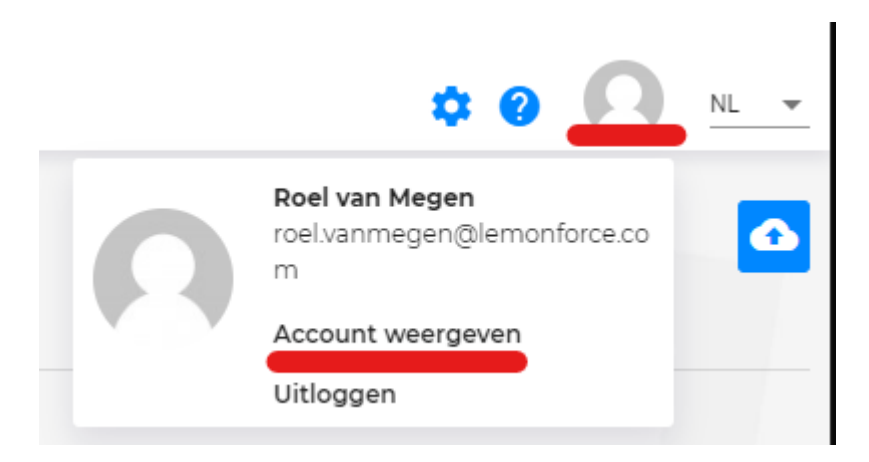

Selecteer vervolgens het tabblad *werkgroepen*. In dit overzicht kunnen werkgroepen worden aangemaakt. Denk er hierbij aan om gebruikers rechten te geven, zodat de werkgroep op hun dashboard wordt getoond.

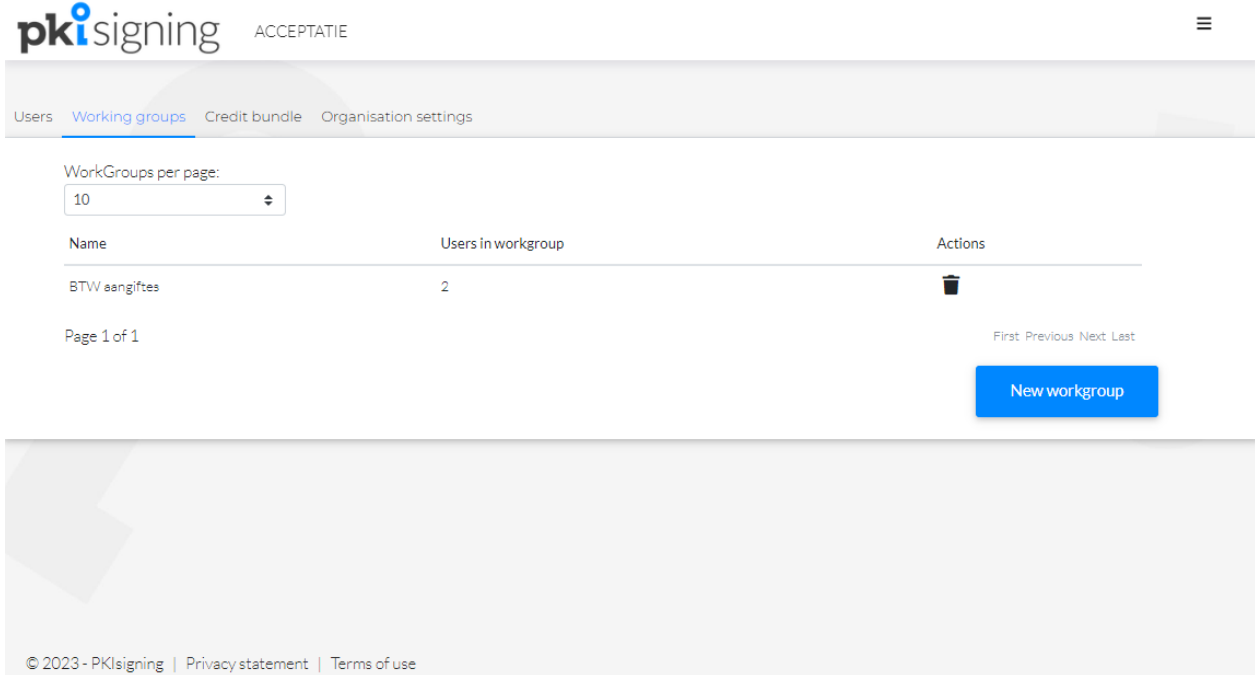

## <span id="page-6-0"></span>**Configuraties**

De integratie gebruikt de onderstaande configuraties voor een klant-specifieke onboarding.

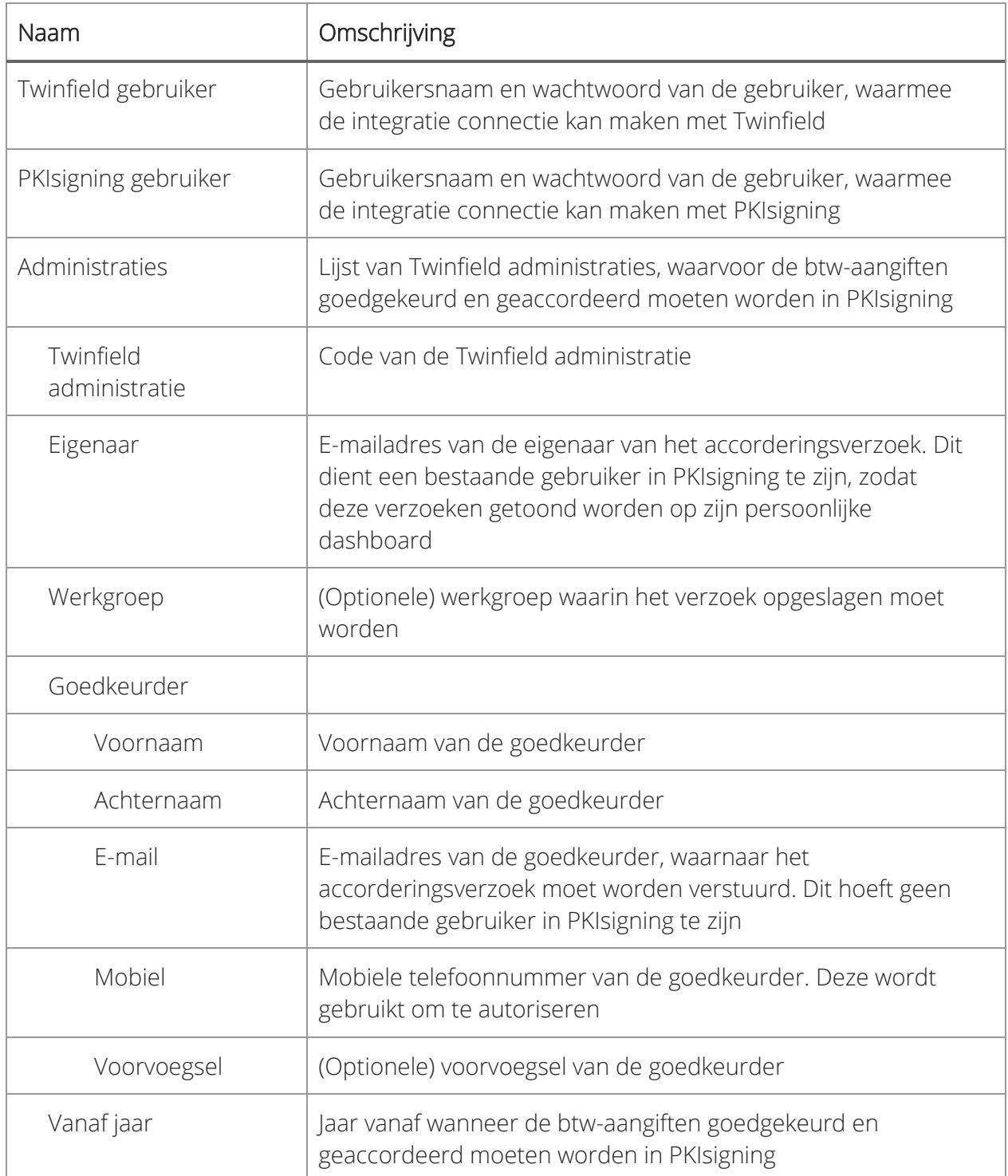

## <span id="page-7-0"></span>**Hoe werkt het?**

Wanneer een btw-aangifte in Twinfield wordt aangemaakt, dan pakt de integratie binnen één uur de btw-aangifte op en stuurt deze ter goedkeuring naar PKIsigning. Op basis van de inrichting van de desbetreffende Twinfield administratie (zie *configuraties*), krijgt de goedkeurder een e-mail om te accorderen en de eigenaar een e-mail ter notificatie. De integratie zet de status van btw-aangifte om van *aangemaakt* naar *verstuurd*, zodat deze niet nogmaals opgepakt wordt.

De goedkeurder dient zichzelf nu te identificeren en kan de btw-aangifte in PKIsigning beoordelen. Na beoordeling kan deze de btw-aangifte goed- of afkeuren. Bij een afkeuring zet de integratie de status van de btw-aangifte om van *verstuurd* naar *afgekeurd*. Bij een goedkeuring dient PKIsigning de btw-aangifte in bij de Belastingdienst. Na een succesvolle afhandeling bij de Belastingdienst, kan de goedkeurder de btw-aangifte direct via iDEAL betalen. Daarnaast zet de integratie de status van de btw-aangifte om van *verstuurd* naar *goedgekeurd*.

Zowel bij een goed- als afkeuring ontvangen de goedkeurder en eigenaar een e-mail ter notificatie.

Om voor een btw-aangifte opnieuw het proces van goedkeuring te starten, moet de btwaangifte opnieuw worden aangemaakt. Dit kan door deze allereerst te verwijderen uit Twinfield.

#### <span id="page-8-0"></span>**Proces**

In het onderstaande diagram wordt het proces van de integratie beschreven.

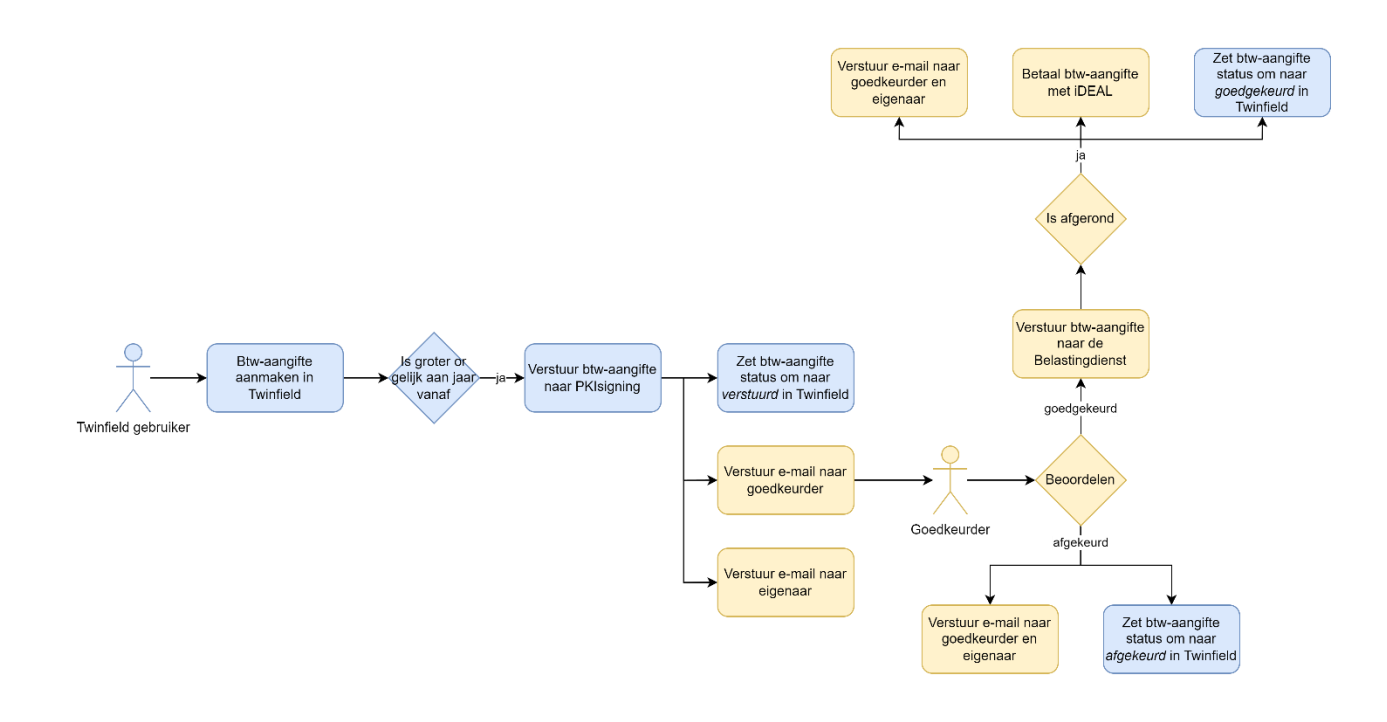

### <span id="page-8-1"></span>**Logging**

Wanneer er fouten of waarschuwingen optreden in de integratie, dan worden deze gelogd. Dagelijks worden deze verzameld en naar één of meerdere, te configureren, email adressen verstuurd. In deze e-mail worden zowel technische als functionele meldingen opgenomen en geeft inzicht in de werking van de integratie.